## **Informationen om forsendelsen**

Der er sendt et brev via 'Print via Serviceplatformen' og du har brug for information om hvornår det er sendt. Informationen er knyttet op på det enkelte dokument, uanset om dokumentet er gemt på et drev, i Acadre eller et af de fagsystemer, der anvender kommunens skabeloncenter.

1. Åben dokumentet.

2. I fanen 'DynamicTemplate' vælges forsendelsesfunktionen 'Print via Serviceplatformen'.

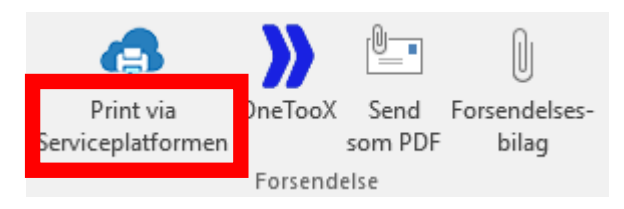

3. Dialogboksen 'Print via Serviceplatformen' åbnes i fanen 'Status'

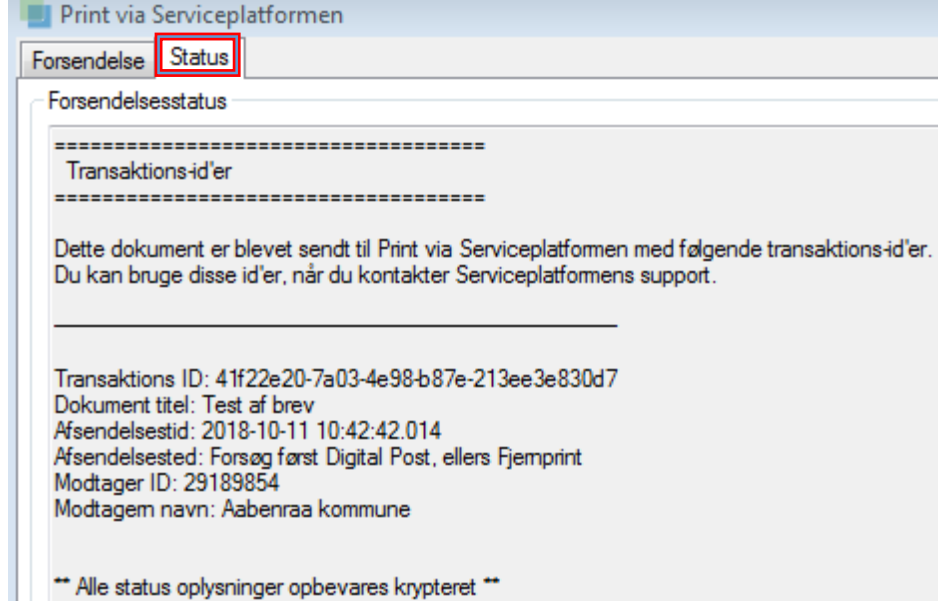

Forklaring:

T

Transaktions ID: Unik teknisk forsendelses id.

Dokument titel: Dokumentets titel, der også fremgår af modtagerens indbakke i Digital Post. Afsendelsestidspunkt: Tidspunkt for afsendelsen. Angivet i År-Måned-Dag Time-Min.-Sek. Afsendelsessted:

- Angives 'Forsøg først Digital Post, ellers Fjernprint' er brevet sendt som Digital Post.

- Angives 'Fjernprint' er brevet sendt som fysisk post.

Modtager ID: Modtagerens CPR/CVR nummer.

Modtager navn: Navnet på den modtager, der har det pågældende CPR/CVR nummer. Afsender brugernavn: Initialer på den medarbejder, der har sendt brevet.

Forsendelsesbilag: Filnavn og størrelse på vedhæftede bilag.

4. Klik på knappen "luk" nederst i højre hjørne for at lukke dialogboksen.

Ved masseforsendelser/flettebreve fremgår alle forsendelser af forsendelsesstatussen.